# Quad-Cities Computer Society<br>
<u>Newsletter for February 2013</u><br>
<u>Volume 31, number 1</u><br>
563-265-1728

Newsletter for February 2013

Volume 31, number 1 **563-265-1728 www.qcs.org**

*QCS President Judi McDowell Wins APCUG Award!*

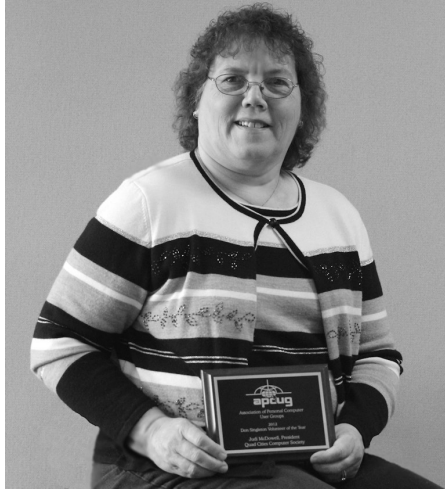

photo Vicki Wassenhove

At the January 7th general meeting of the Quad-Cities Computer Society, Judi McDowell was presented the "Don Singleton Volunteer of the Year Award" from APCUG, a international organization of computer user groups. This was the initial year for this prestigious award that was designed to recognize hardworking, dedicated volunteers that keep local organizations like ours growing and thriving. There was a tie for first place honors, but APCUG decided to send awards to both very deserving nominees.

Judi has been a QCS member for more than a decade and became highly involved in the club as board member and officer very early. Under her leadership as President, the club has grown and thrived, gaining 93members and advancing in new directions. Besides her presidential duties, Judi has also shared her technical expertise by leading numerous SIG groups, writing newsletter articles, and cheerfully handling a lion's share of the day-to-day operations that keep our club running smoothly.

In addition to the APCUG award plaque, board members also presented Judi with other gifts in token of our gratitude for her tireless service to our local club. The nomination committee for 2013 was especially grateful that she had indicated that she was willing to continue as QCS President this coming year after initially indicating that she might want to step down.

This presentation was met with generous applause and acclaim from all present. We are all looking forward to another great year with Judi at the helm! Congratulate her for winning the Singleton Volunteer of the Year Award!

 $\mathcal{L} = \{ \mathcal{L} \}$ 

## *QCS Review Windows 8*

presented by Larry Stone Windows SIG leader [lstone521@mchsi.com](mailto:lstone521@mchsi.com)

**Classic Shell for Windows 8 www.classicshell.net/**

**Making Windows 8 Usable –**

#### **Complete Guide to Using goo.gl/TpcEw** by Joe Durham

Larry Stone, the QCS Windows SIG leader, had been working with Window 8 beta version for several months and he shared with us his impressions of Microsoft's foray into the tablet world of computing. Larry has guided our group through the many incarnations of Windows from Windows 3.1 to the new Windows 8.

After his trial experience with Windows 8 Larry acknowledged that he is very disappointed in this OS evolution from Microsoft. He stated that he wouldn't buy it. The conceptual change has been too great, the learning curve is steep for those who have been used to the mouse/desktop experience.

One of his first and greatest criticisms was the lack of a Start button in Windows 8 that you had seen in all previous versions of Windows. It took him some time to figure out how to make a shortcut for a pro-

Views and opinions expressed by presenters do not necessarily reflect those of the Quad-Cities Computer Society. Monthly meetings are open to the general public.

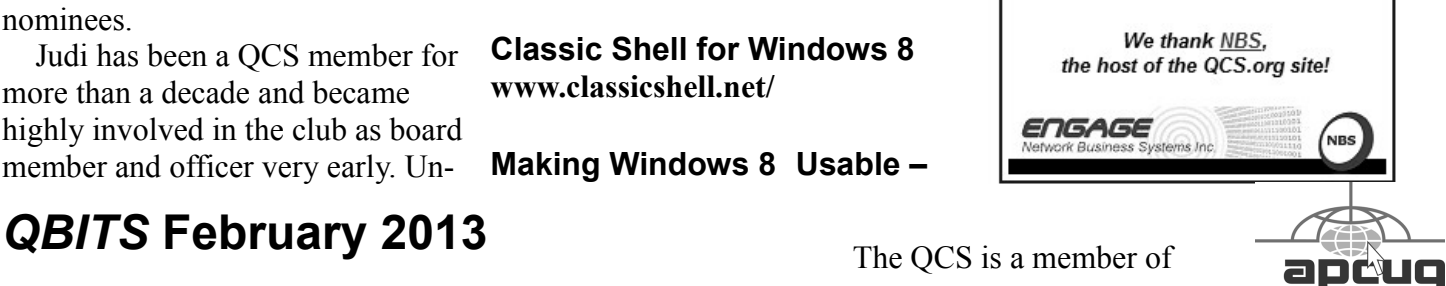

Would You Like to receive your *QBITS* via email? The *QBITS* can now be produced in Acrobat PDF format and sent to your email box. If you desire to have the newsletter sent to you electronically instead of by US Mail, notify: Patty Lowry, *QBITS* co-editor (563) 332-8679 **pattylowry@rocketmail.com**

*QBITS* Published monthly by the Quad Cities Computer Society c/o Dave Tanner 3449 - 52nd St Moline, IL 61265 webpage: www.qcs.org Co-editors Joe Durham **joseph85\_us@yahoo.com** Patty Lowry **pattylowry@rocketmail.com**

The Quad-Cities Computer Society or QCS is an Iowa nonprofit organization for charitable, scientific, and educational purposes primarily to educate the public concerning the advantages and disadvantages of microcomputers and to publish a newsletter for distribution to members, area libraries and educational institutions. The QCS is recognized as a 501(c)(3) nonprofit charitable and educational organization by the IRS. Copyright *QBITS* copyright © 2013 by the QCS. All rights reserved. Subscriptions are included in cost of membership. Reproduction of any material herein is expressly prohibited unless prior written permissions is given by the QCS. Permission to reprint material contained herein is granted to other non-profit personal computer groups provided the full attribution of the author, publication title and date are given, except that articles with Copyright notice in the header indicates article may be reproduced with the express written permission of the author ( or other indicated copyright holder). Brand or product names are trademarks of their respective carriers. As a typographic convention we do not so identify as such.

gram or even to turn off the computer.

He had to literally look for the executable file and create things from there. Because of this oversight, he found and installed a freeware program call Classic Shell which allows him to create a Windows 7 like desktop with a start button. From this beginning he was able to look around and get use to the Windows 8 way of doing things.

When you install or setup of Windows 8 for the first time it asks for a user name and password before it will even allow to use the system. Larry emphasized strongly that you write down this password somewhere so it does not get lost. The security algorithms for Windows 8 are deep and you will **NOT** be able to crack or recover it.

Larry is examining Windows 8 from the perspective of Windows 7 and Windows XP users in our club who had no touch screens and use mouse/keyboard control. The Metro interface of colored blocks of Windows 8 just doesn't lend itself easily to mouse control.

He did acknowledge that the marketplace of new computers will have Windows 8 on them, so that for those of us who purchase new Windows computers it is a learning curve.

For those who have used smartphones and tablets this new computer form may indeed be the way to go. In doing so Microsoft has made the decision to side their programming with this emerging and widespread technology.

Larry went through some of the features of the Windows 8 colored block interface. By moving your mouse to the lower right hand corner, the charm bar interface will appear.

By clicking the Start Icon you will return to the colored block menu scheme. Or you can click the Settings options and shutdown your computer.

Larry installed Microsoft Office 2003 on his computer and Windows 8 created a block interface for this program automatically. A graphic box reference was automatically created for the Classic Shell program as well.

By placing your mouse in the upper left hand corner of the screen you will see displayed all of the programs currently running and you can close them from that position.

Internet Explorer 10 comes installed in Windows 8. Larry noted that initially some web pages would not recognize the IE 10 browser. However recently webmasters have done a better job of configuring their work to meet this need.

The **msn.com** web page was brought up as an example of the different formatting from Windows 7 and Windows 8. In the Classic Shell **msn.com** had its regular hyperlinked text look with images. When Larry switched to the colored block screen interface and launched IE10 the **msn.com** web page was configured with colored block arrangements in the Windows 8 style.

One of the promising developments of the Windows 8 is the Microsoft App store on the web. Larry noted that there were some interesting programs available. Fresh Paint which is the coloring program featured in Windows 8 TV is available. There is a free radio program that allows you to listen to thousands of radio stations for example.

Each colored program block in Windows 8 is live. In the email box you will see a scrolling display of the latest emails to have arrived in

# 2 *QBITS* **February 2013**

your email box. If you have a calendar, those entries those would dynamically appear in that box also.

In sum, Larry recommended that the Windows XP and Windows 7 users stay with what they have if it works for them. Windows 8 is focused toward the touch screen tablet world. If you do decide to load Windows 8 or purchase a new computer with Windows 8 on it, he recommended the Classic Shell interface, and also taking advantage of the free training programs that big box retailers like Best Buy and Staples are offering new users.

Additionally if you type in Windows 8 tutorial on the net you will find many links and webcast devoted to bring the Windows 8 experience to new users.

The QCS thanks Larry for his unvarnished appraisal based upon his years of experience in computing and directed to our club membership.

 $\mathcal{L}_\text{max}$ 

## *Introduction to Computers*

By Brian Aldridge, President, Idaho PC Users Group November 2012 issue, *Bits and Pieces* **www.BiteOfTech.com www.idahopcug.org brian (at) idahopcug.org**

Computers are incredibly powerful tools in today's society. They are able to perform calculations requiring a vast amount of information in mere seconds while also being able to carry out other tasks by the user.

#### **What is a computer?**

If you look in the dictionary prin-

ted before 1940, you might be surprised to find a computer defined as a person who performs calculations. Machines also per-formed calculations back then, but, they were referred to as calculators, not computers. Today a computer can allow its user to complete incredible tasks and projects in a quick and efficient manner, while also making the output look professional. The computer is the 21st century's most powerful tool for both the home and the office and is becoming more and more popular as units become more and more inexpensive.

Learning to use computers is a challenging experience, but also a rewarding one. The computer is a very valuable and powerful tool that is changing in performance and usage on a daily basis. Software packages are changing and becoming more power to keep up with society's demands. Today, almost anything is possible to do with a computer, and tomorrow brings even more promise.

#### **When I use a computer system, what components could it include?**

**Monitor** - The primary output device on a microcomputer. It is the screen.

**Case** - The box that contains the main circuit board of the computer system.

**Hard Disk Drive** - Stores billions of characters on a non-removable disk platter inside of the computer system.

**Keyboard** - The primary input device. It includes the letter and number keys as well as several additional keys to control computer -specific tasks.

**Mouse** - A pointing device that you use to manipulate objects on

the screen.

**Power Supply** - Unit that provides power to the entire computer system.

**Fan** - Controls airflow through the case.

**IDE/SATA Cable** - Connects HDD, CD/DVD Drive, and similar devices to the motherboard.

**CD/DVD Driv**e - Unit that can read and possibly write removable digital media.

**Memory** - Stores commands from user for immediate processor use.

**Motherboard** - The motherboard houses all connections to all system unit parts. (i.e. HDD, Memory, CD/DVD Rom, etc.)

**Sound Card** - The sound card is an add-on card that when connected to the motherboard can allow a speaker, microphone, joy stick type connection to the computer.

**Video Card** - The video card is an essential add-on card that provides a connection between the monitor and the motherboard.

**NIC -** A NIC (Network Interface Card) provides a connection from the network router/hub/switch to the motherboard. This add-on card links the computer to the server by way of a network interface.

**Network Cable** - A cable that connects the NIC to the router/hub/ switch.

**Power Cable** - A power cable is used to connect the power supply of the computer to an AC outlet.

**USB -** USB (Universal Serial Bus) is a standardized cable that connects computer peripherals such as keyboards, pointing devices, cameras, printers, disk drives, and much more to a computer.

## **Why does a computer need software?**

A computer without software is like a body without a brain. The body has a purpose, but has no idea what that may be. Software is a bridge between the user and the computer that allows our commands to be carried out. Without software, we would have to create a new program for each task we wished to carry out.

## **How is using a microcomputer different from using a mainframe?**

A microcomputer is a unit built to support a single user at a time, while a mainframe is a "bank" of computers built to support the microcomputers or any other computer driven mechanical uses.

For example, a microcomputer is called a "PC" or Personal Computer. You can find this type of computer in a home or office environment, while a mainframe is the power behind a business or government's computer needs. "Micro or Personal means small of stature while "Main" means primary or powerful.

## **Help, Tutorials, & Manuals**

No class can ever teach you all you could ever know about using computers or everything about one software package. Accessing the help in Microsoft Windows software will provide reference information.

You may access this by going to the menu bar and selecting help or by pressing the F1 key. Type in your question, and if it isn't answered, select the index in the help feature. Type your question again, and scroll through the selection until you find a word that may match your question. Select this word and select "Display". If this

doesn't meet your needs, you may find Google search as an excellent source of help.

Learning to use computers is a challenging activity, heightened by the fact that computer hardware and software change rapidly. Just when you master one software package, a new one appears. You are challenged again to learn something new. Happily, you will discover that many concepts you have learned previously carry over to new hardware and software technologies. To maintain a good attitude about computers, it is important to view the learning process itself as an interesting challenge. Approach this challenge as if you were a detective gathering information, making a hypotheses, exploring and testing your hypotheses, and when you've solved one case, looking forward to the challenge of the next.

## *Good Enough*

By Terry Currier, President, WINNERS – WINdows usERS, CA September 2012 issue, *The Notepad*

 $\mathcal{L}_\text{max}$  , where  $\mathcal{L}_\text{max}$  , we have the set of  $\mathcal{L}_\text{max}$ 

#### **www.windowsusers.org winnersug@aol.com**

 I have an iPad and it's great to help keep the grandkids' interest when we go out to eat, or on long drives in the car. But, for long trips such as when we go to San Diego's Sea World I really did not want to take it. It is big to carry and there is the danger of breakage with such trips. So I have been looking at some of the smaller (and cheaper) tablets. I basically just wanted something I could put some movies on for them and a few games would

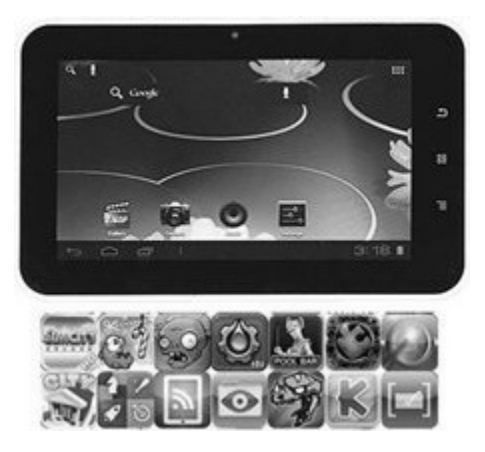

also help. I saw what I thought would be just right from Buy.com - a 7" AGPTEK TP10A for \$84. It had the Android 4.0 operating system. The processing speed I knew would not be fast, but it could take a micro-SD card up to 32GB. With that I could put lots of movies and kids TV shows on it.

So I brought it and have been pretty happy with it so far. I made having this tablet into a show and tell by asking members to bring their tablets for the September meeting. I got to see the Google's Nexus 7" tablet and the Asus with keyboard set up, and one other.

Some of the other things about mine - 1080P HD high definition video display, support for AVI, WMV, MP4, MKV, RM, RMVB, FLV, MOV, and 3GP. It even has HDMI output ability. I brought an HDMI mini cable, hooked it up, and son-of-a-gun it looked great on a 24" TV.

There is not a lot of volume coming from the little speaker in the back so I bought a portable speaker that plugs into the headphone port. It works well and, of course, the tablet can play the usual music formats. With one front 0.3 Mega pixel camera and MIC you can make video calls.

It's listed as having 8GB, but I did look before buying it and knew

# 4 *QBITS* **February 2013**

it would only have about 512MB of free space with the operating system and apps they put on it. First thing of course was to get Angry Birds on it. The grandson loves it.

There is Wi-Fi built-in it, and I've always said the iPad's Wi-Fi is not very good. I took it to a restaurant with free Wi-Fi and the iPad found three available connections. The AGPTEK found eight, including the coffee house across the street.

Remember the low cost of \$84. I brought the warranty (it will cover me when I take it on trips) for \$13, the Micro-SD card cost \$28, a holder cost \$30 (a very good padded one), the speaker \$9, and finally a HDMI cable was \$9. So I've doubled the initial cost, but it is still far cheaper than other tablets, and it suits my needs. And, most important, the grandkids love it!

# *Book Review: PaintShop Pro X4 for Photographers (Paperback)*

 $\mathcal{L}_\text{max}$  , where  $\mathcal{L}_\text{max}$  , we have the set of the set of the set of the set of the set of the set of the set of the set of the set of the set of the set of the set of the set of the set of the set of the set of

by Vicki Wassenhove Digital SIG leader

I was impressed with this book from the start... The first pages of McMahon's book, including the introduction and Chapter One, "Basics", were enough to give me (a novice) a "jump-start" to learning what this software is all about and how it differs from previous versions of the Corel photo editing program. Similarly, his "Jargon Buster" appendix or glossary is a quick way to become familiar with any terms that are not familiar.

The fundamentals discussed in the first part of the book were followed by a few step-by-step projects that allow one to gain confidence and see first-hand how easy and beneficial the program can be for your photographs. This project approach seems to be an effective way for a novice to learn the ropes and the author follows this plan throughout the book. McMahon deftly explains the various tools available in PSPX4 to improve your images and then offers some individual tasks to try for yourself at the end of each chapter, with his additional guidance. After reading just the first two chapters, I felt equipped to do many of the most important tasks of organizing and simple tasks of photo editing.

While the basics of image editing are the early focus of the book, later chapters go beyond the entry level and into image manipulation. The author covered the "clone" tool which is indispensable to repair damaged photos and to eliminate unwanted elements from them. Particularly helpful to me was a chapter on combining images using layers and masks. That was a big step towards more fully realizing the benefits and usefulness of this photo editing software.

Final chapters include explanations about vector graphics (text and shapes), advanced special effects, printing tips, producing images for the web, and adding copyright information and watermarks to help protect your photos. All topics seem to cover enough basics for novices and plenty of information about more complex use of the various tools and options, step-bystep illustrations and advice suitable for others at more advanced levels.

One suggestion... It would have helped me if some photographs were a bit larger. In order to see smaller details and settings displayed, I needed better glasses! *I would recommend this title to anyone hoping to improve their skill and knowledge of PaintShop Pro*

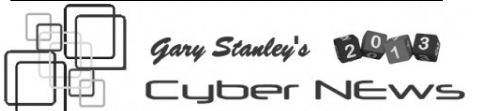

*www.gary.stanley.net/ cyber\_news.htm* By Gary Stanley

 The top story this January is the new fuel for your car, called E15, that the government has approved. You'll be shocked when you view this video from Fox News that explains what's happening at the gas pumps. **goo.gl/MD1pt**

I've mentioned Windows 8 in previous editions, and now that it's been out for a couple of months some people have had a taste of it. The general opinion is dislike. The new operating system was really made for tablets but for desktop computers, it's a big disappointment which I've stated since day one. More on my Blog, **garystanley.blogspot.com/** and one of many articles that backs up what I've been saying. **goo.gl/VtHl0**

What's the new year without a little fun? I found a game that is fun and very addictive. It's "Sponge Bob Bowling." It may take you a few throws to catch on, but after you do you'll want to play game after game. Can you beat 214? Try your luck!

## **goo.gl/ALZ88**

Surprising side effects of caffeine. A cup of coffee a day won't hurt anyone, but how about people who have several cups? It's not only coffee that contains caffeine, but many soft drinks also do. So what kind of side effects does this stimulate cause? Would you believe it speeds up the aging process? Read this.

## **goo.gl/lQtDr**

Did you get a new iPhone or iPad for Christmas? If so, you'll want to get my very favorite app and it's called "Flipboard." It's free and the program lets you plug in all your favorite news sources, social networks, magazines, and newspapers. Now just touch your finger on one of them and page through it like a book. My iPad wouldn't be the same without it! It's also available now for the Samsung Galaxy. See how it works. **flipboard.com/**

Sometimes programs on your computer will "freeze up." When that happens, right click on your task bar and choose "Start Task Manager." Highlight the culprit and click on "End Task." Problem solved.

Speaking of children, there are some who don't indulge in trash, but learn and study the right things at an early age. One such 12 year old from France will take your breath away as she sings this beautiful song! So precious, so innocent, so sweet, and so talented! **goo.gl/ivfk2**

Most people like to check the weather forecast most every day. I have used an Internet site for years that gives everything you ever wanted to know about the weather at a glance. Current temperature, temps by the hour, 10 day forecasts, time of sunrise and sunset, winds, clouds, rain, snow, you get the idea. Click here, **www.wunderground. com/** type in your zip code, or city and state, then make the site a "Favorite" so you can refer to it often.

A cell phone app that could save your life! The world recently has suffered a tremendous amount of natural disasters. Hundreds of people have died because they didn't have advance notice. An example would be a tornado in the middle of the night. There's a new smart phone FREE app called "Ping4" that gives danger alerts no matter where you are. I have installed it on my iPhone, but one word of caution is to pay attention to the questions it asks you like "do you want merchant deal alerts" to which I said no. Check it out. **www.ping4.com/** Remember any app that you install on your phone and don't like, you can always uninstall.

Many celebrities passed away in 2012. You probably remember some of the big names like Whitney Houston, and Dick Clark, but there were lot's more that you may not have been aware of. NBC takes you on a photo tour of those departed souls of 2012. **goo.gl/oaz61**

Public charging kiosks may steal your data! You're at the airport. You must send an important email. Your smart phone is about to die. Every outlet is being taken up by other travelers. You spot a charging kiosk, and you plug in. Now say goodbye to your data. Read On........ **goo.gl/Bfkmy**

**"Live Life with Passion, in a Constant State of Joy, and with an Attitude of Gratitude!"** 

**\_\_\_\_\_\_\_\_\_\_\_\_\_\_\_\_\_\_\_\_\_\_\_\_\_\_\_\_**

# *International Space Station*

**spotthestation.nasa.gov/** by Joe Durham

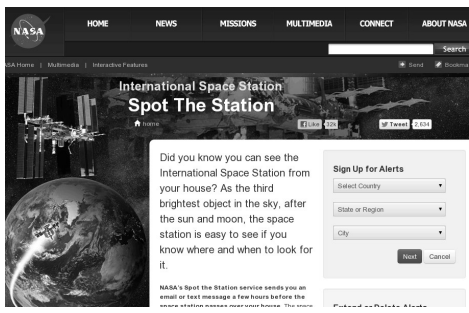

May I suggest that you drop by the NASA site and sign up for this creative tool. NASA will send you an email notice that the International Space Station ( ISS ) will be passing over head in your area. On a clear night it can be seen with the naked eye. After all it is almost as long as a football field. With a set of binoculars it possible to see the solar panels in display. It is easy to locate as it appears as a fast moving star. Later this year Scott Kelly will be spending an entire year at the International Space Station ( ISS ). He will be looking down at you and you will be looking up at him as it passes by.

# *Hotel Wi-Fi networks installing malware*

**\_\_\_\_\_\_\_\_\_\_\_\_\_\_\_\_\_\_\_\_\_\_\_\_\_\_\_\_**

By Sandy Berger, CompuKISS **www.compukiss.com sandy (at) compukiss.com**

 If you are traveling this year, there is a new hacking scheme that you should be aware of.

 The Federal Bureau of Investigation is warning travelers to watch out for malware that comes through hotel Internet connections.

 Here's how it works. When you get to the hotel and connect to the Internet through their wireless or wired Internet connection, you get a pop-up notifying you that you must

# 6 *QBITS* **February 2013**

update your Java in order to have the connection work. When you give your approval, malware is installed on your computer giving the hackers access to your personal information. The malware also serves third-party advertisements to infected computers.

### **iBahn compromised**

 Bloomberg has recently reported that Chinese hackers have stolen private data from as many as 760 firms by breaking into the iBahn, a broadband and enter tainment service that offered to guests of hotel chains such as Marriott International Inc.

 The advice offered by the FBI's Internet Crime Complaint Center (ISC3) includes:

 - Carry out all software updates before traveling.

 - Checking the author or digital certificate of any prompted update to see if it cor responds to the software vendor.

 - Download software updates direct from the vendor's website.

 I recommend skipping any software updates that you are offered when traveling and using an encrypted connection for handling email when you are on the road. The way to do this depends on how you access your email when you travel. Gmail is secure since it is encrypted. Other email, however, may not be encrypted. For instance, Time Warner's Road Runner Web Mail you can use when you travel encrypts your user name and password, but not your email itself. Other services may be different. You will want to investigate the service you are using.

#### **Check out Mail2Web**

If you are not sure if your email is

encrypted, you can use a free ser vice called Mail2Web at **www.mail2web.com**. To use it you simply click on ''Secure Login'' then put in your email address and password. (Make sure you don't just click ''Check Mail'' which gives you an unencrypted connection.)

#### **Non-travelers beware, too**

 If you are not traveling, you still need to keep your guard up. I recently received a very real looking email that was supposed to be from Order-update@amazon.com. Since I often make purchases at Amazon, this piqued my interest. The email said that my Amazon order had been successfully canceled and gave a link to the order in question as well as to Amazon's website. I didn't want any orders cancelled, so I read the entire email.

 Then I hovered my mouse over the two links that supposedly went to Amazon and found they went to some other website. (This is a great way to check the links in an email. Just remember that you only put your mouse over the link rather than actually clicking on it).

 Remember that if you come across these or any other suspected hacking or phishing schemes, you can report them to the FBI's Internet Crime Complaint Center (ISC3) at **www.ic3.gov.** This website also has great information and alerts for the latest scams.

 You will be amazed by the sheer number of crime schemes that are floating around the Inter net. There is ever ything from Ponzi and Pyramid schemes to Inter net Extortion. So check out this website. Just as in real life, you have to be aware of the pitfalls to keep yourself safe. It's always good to follow the advice given by Sergeant Phil Esterhaus in Hill Street Blues. ''Let's be careful out there.''

 $\mathcal{L}_\text{max}$  , where  $\mathcal{L}_\text{max}$  and  $\mathcal{L}_\text{max}$ 

# *Back to Basics PLEASE HELP ME LEARN WINDOWS 8*

By Jim Cerny **jimcerny123@gmail.com**

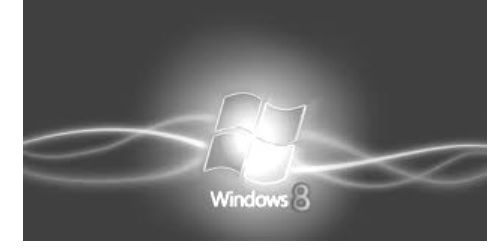

Recently I have had my first exposure to the new Windows operating system, Windows 8.

I don't like it.

I know things have to progress, things have to improve, change has to happen. But what I fail to understand is why those who make these changes cannot make it easier for me to learn and adapt to them. Designers should realize that the computer itself is a great teaching tool and can easily be programmed to help ALL users gradually move into new systems -- but the designers do not seem to care about anyone's learning curve. They push their changes on us with an attitude of "this is the future we have decided for you, learn it or else". A better way to progress is needed and so is a better attitude from Microsoft.

Windows 8 is a major change to using your computer. At first look you see that nothing seems familiar, so you are alienated right away. What a way to make a poor first impression. The screen with its

mysterious boxes may look confusing and may seem like things are hidden in mysterious places, but don't let that fool you – it really IS confusing and things really ARE hidden in mysterious places! I don't see how it could be any more confusing unless you had some monkeys playing with the design. Well, maybe they did. It seems that Microsoft is somehow trying to mix us up by having both a "desktop" and a "touchpad" approach at the same time. But the worst of it all from my view is that things have been moved around for no reason -- mysterious hidden options lurk in the corners of the screen totally out of sight (you will never know they are there unless someone teaches you). If you are like me and find yourself faced with a new computer operating system, the first thing you think of is "How can I do what always used to do?" You know, like using email, creating a document, working with photos, etc. Where do I find this stuff? Where's the "start" menu? Control panel? Settings? Ha-ha, the jokes on you, they've changed everything! They are playing hide-and-seek with us.

OK, I know no one will listen to me, but here is what I would do if I ran Microsoft. When a new operating system comes out and you install it on your computer, you first see NO changes. Everything looks the same. Wow, what a concept! No shock, no alienation. Then you start using your computer and you can do anything you did the old way. But now, as you use the old system, you are taught the new system as you are using it.

Simple messages, one at a time, would appear to tell you and show you how to do what you want in the new system – and gradually, as you

work, more and more of the new system merges in and more of the old system merges out. It would be a "learn as you use" concept. And the whole thing could be optional. You could turn it off and just plunge right in if you want (this option would be for those who enjoy bungee-jumping or skydiving), or you would be given the opportunity to learn at a rate that is comfortable to you – quickly or more gradually.

As you learn each new concept, you would be given the option to confirm that you understand that concept and "turn off" that particular instruction, gradually eliminating the old system and the teaching instructions. Of course there will be other things you need to learn too, and for these a nice friendly "tip of the day" would appear to teach you ONE simple thing about the new system, in just a minute or two, each time you use your computer.

 A "learning center" program would keep track of your progress and help you decide what you need to learn next that would be most helpful based upon how you use your computer. You could use the "learning center" for more concentrated learning time, when you want to learn a particular topic, for help with a particular concept, or something the computer thinks you need to know. And as you use the learning center you would be eliminating the "learning pop-ups" as you use your computer. Eventually a time would come when the computer's "learning center" and you agree that you are well enough along in your learning curve to be totally converted – and then your computer prints out your diploma! Even the diplomas could be different levels of education, from "Basic Expert" to "Adept Wizard" to "Windows 8 Super Geek".

If you are like me, you are not a computer "geek" and certainly do not want to become an expert on any operating system. But we all DO need to learn how to do our work in the new system. So why not use the computer itself to help us transition to new systems? To me, that makes perfect logical sense, especially if you wanted to keep your customers – which is probably why Microsoft didn't do it.

 $\mathcal{L}_\text{max}$  , where  $\mathcal{L}_\text{max}$  and  $\mathcal{L}_\text{max}$ 

## *Adobe Creative Suite 2 (Free)* **goo.gl/N8Jhr**

Adobe Creative Suite 2

Via Neowin -

Got an older computer and want to do some photo editing but lack the right software? You may be in luck, as Adobe has released the full version of Creative Suite 2 – including Photoshop CS2, InDesign 2 and other software – for free!

While Adobe is releasing the software package for free, newer computers may have trouble running it because of a lack of updates (the current, updated version of the software is Creative Suite 6). The only requirement to download the software is a free Adobe account. Besides the suite itself, individual copies of the bundled software can be downloaded as well.

The software is available in both Windows and Mac versions. Adobe CS2 was originally released in

April 2005 and is no longer supported by the company.

 $\mathcal{L}_\text{max}$  , where  $\mathcal{L}_\text{max}$  , we have the set of the set of the set of the set of the set of the set of the set of the set of the set of the set of the set of the set of the set of the set of the set of the set of

## *The Computer Buffet - This & That from Here & There*

by Herb Golstein Reprinted from the Sarasota PC Monitor newsletter of the Sarasota PC Users Group **www.spcug.org**

**DOCPAD** is a free alternative to Notepad. Although both offer plain text editing, DocPad also provides an arsenal of time-saving tools, including bookmarking, case conversion, a customizable toolbar, encoding conversion, file history, and much more. It also includes a builtin calculator, calendar, and character map. **www.gammadyne.com**

**DESKTOP MOVIE** is a simple software application that can be used to play movie files on your desktop. The player projects the movie onto the desktop background, effectively replacing the existing background image while the movie rolls. This Desktop Movie player is based on Direct-Show. **falcosoft.tk**

**FLIPPING PDF READER**. As a nice alternative to the Adobe PDF Reader, this one has a user friendly interface and a flipping book effect. Download free at **webstunning.com/pdf-reader**/

**PROSPECTOR LITE**. Now you can automate and organize a large number of eBay searches. Prospector Lite is a software utility that lets you encode your bidding strategies, set up filters, and save all your

eBay settings for easy replay. If you're a power buyer, reseller or collector on eBay, this new Prospector software will save you a great deal of time and help you find the best items, no matter what you're searching for. **www.bayprospector.com**

**BATTERYINFOVIEW** is a small software utility for laptops and netbook computers running Windows. It displays information about a computer's battery. The displayed battery information includes the battery name, manufacture name, serial number, manufacture date, power state, current battery capacity, voltage, charge and drain rates, and more.

**www.nirsoft.net**

## **NEW WALLPAPER EVERY**

**DAY**. Do you ever get bored with your computer's desktop wallpaper? If you've exhausted all the options pre-loaded with Windows, you're probably ready for a change. But where can you find beautiful photos to cover your computer screen? Many pictures you find on the Internet are small or blurry. And when you do find one you like, you may get bored of it eventually as well. Here's a download that can solve all your wallpaper worries. Picturethrill automatically downloads a new photo for your desktop every single day. You can choose to use daily photos from Bing, NASA, National Geographic and more. Just install the program, choose your daily photo source and click "Wallpaper." Cost: Free.

**www.picturethrill.codeplex.com**

# *A Home WiFi Network Protected :)*

A creative SSID seen on a neighborhood WiFi list :

## *Free Virus Click Here*  $\mathcal{L}_\text{max}$  , where  $\mathcal{L}_\text{max}$  and  $\mathcal{L}_\text{max}$

# *Evolving Technology*

Bill James, Computer Club of Oklahoma City eMonitor (**www.ccokc.org**) **wijames (at) sbcglobal.net**

 It's fascinating to me to see how technology is evolving. Who knew that our lives would be transformed so radically in a scant 30 years? My first encounter with a PC was with some friends were early adopters buying Commodores, Atari's and later IBM PC Juniors for the kids. They seemed to know that PC's would be something that their children should be acquainted with. As for me I could not put that vision into perspective. It wasn't until years later that I could fully see the possibilities.

 When I got my first computer I tried to find tasks that I could do with it. As I have heard some say the best way to become acquainted with your computer is to find a 'killer' application. It could be a game, a productivity project using word processing, a spreadsheet or PowerPoint presentation. It could be anything that requires a computer to complete or possibly just

*QBITS* **February 2013 --continued on next page--** 9

a game such as Solitaire.

 I see our CCOKC members coming to grips with the evolution of technology. To some, it is overwhelming, to others it just a challenge. It was a challenge for me as well. I have always enjoyed finding out how things work.

 Which brings me to my latest challenge and that is the smartphone. I have a Motorola Bionic, an Android phone that I have decided to make my laptop replacement. I am challenging myself to do as much as I can just using a phone. I have not allowed the screen size to cloud my objective. I think of my phone as being the only device that I have to conduct my daily business whether it is doing my banking, buying online, reading and sending emails etc. It has sort of become a game, which is not only fun but a learning experience.

 My only limitation to my experience is costs. I try to find apps that are free and are capable of doing the task that I want to do. Fortunately for me my data plan is unlimited so I do not have the constraint of a limited data plan.

 If you do not have an unlimited plan, you have to be aware of what type of data plan you have when you use your phone for movies, music and TV. Don't think in terms of why would you we want to do this, but think of doing it because you can. It might be a onetime experience; the application that you found maybe does not do what you thought it would do.

 But don't let that deter you, think of the confidence that you will gain by just trying to do it. It has almost become habitual that I use my phone's internet connection to: Find directions to a place or business I have not visited before, using the

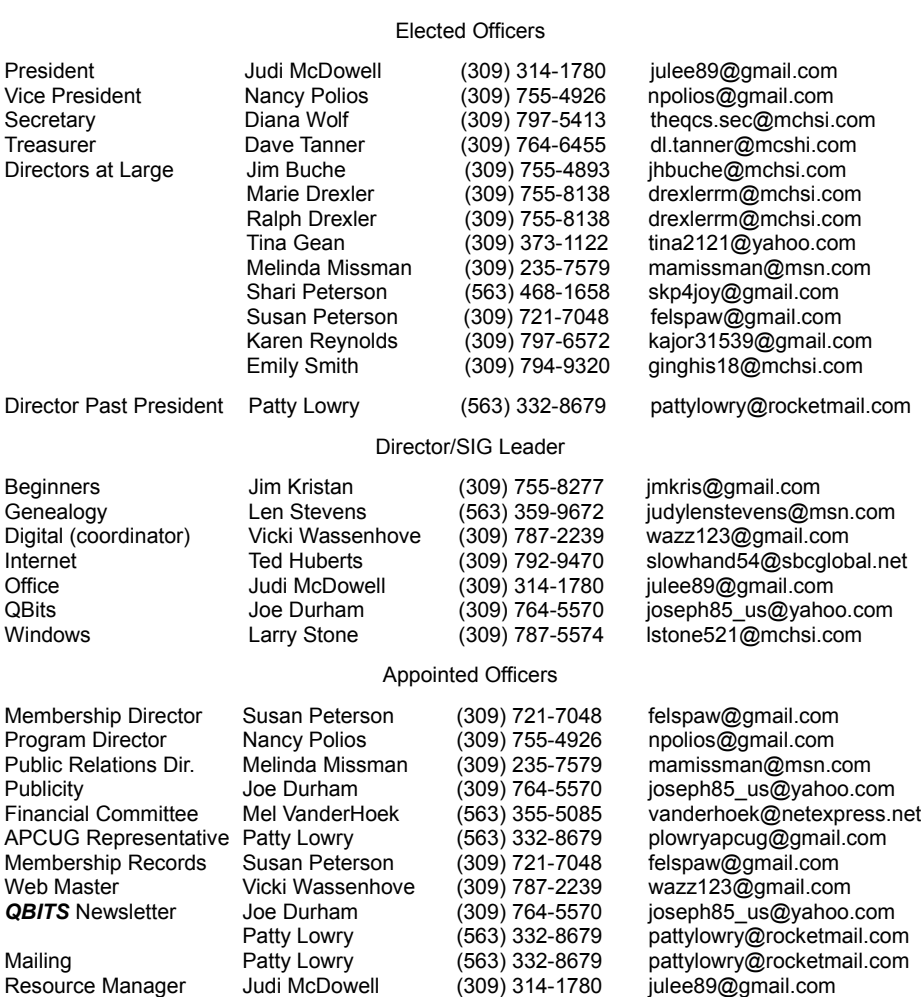

Officers 2011-2012

phones builtin GPS, find out how good the restaurant that I might visit is, or look up the latest information on a product that I plan on buying. I can do all of this on the spot and not wait until I get home.

 We all need a personal data assistant, a person (now a device) that can give you information at a moment notice. Your phone can now be that device. So give it a try, you will be surprised what you can do.

 The CCOKC has two Mobile Devices Study groups (SIGs); several attendees are now proud owners of their very first smartphone.

## *MEMBERSHIP CORNER*

Membership dues are payable **July 1st** each year and expire the following **June 30th**.

> Individuals \$30 Family \$40

Payments can be made in person at a meeting or mailed to the treasurer **David Tanner 3449 – 52nd Street Moline, IL 61265**

# **SIG and Event Calendar February 2013**

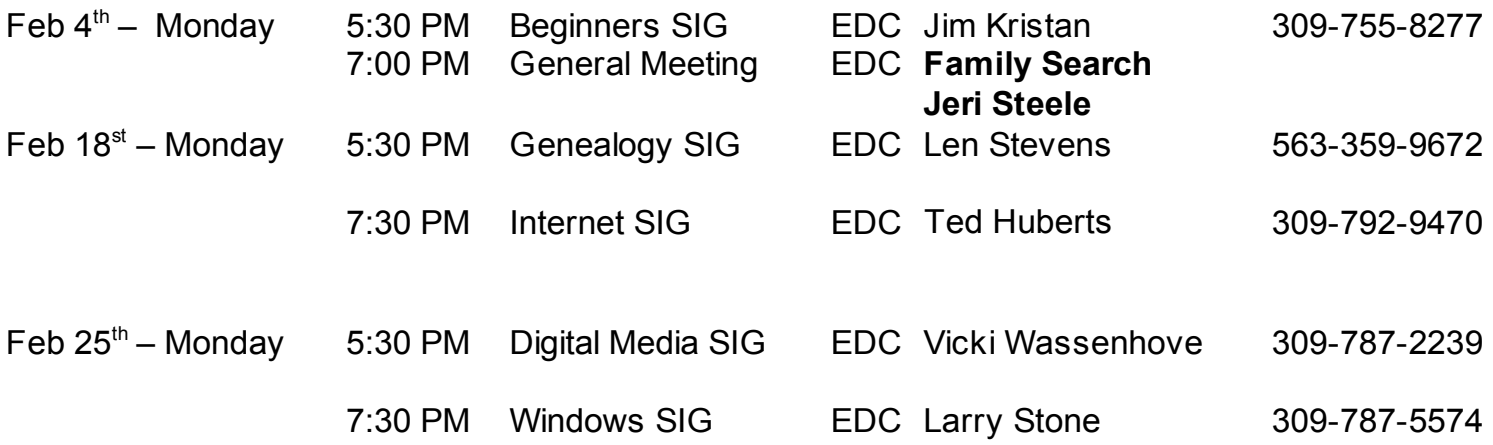

## Location Key

- **EDC** Education Center of Butterworth
- **BCL** Library of Butterworth Home
- **ORC** Orchid Room of Butterworth Hom e
- **OAK** Oak Room of Butterworth Hom e

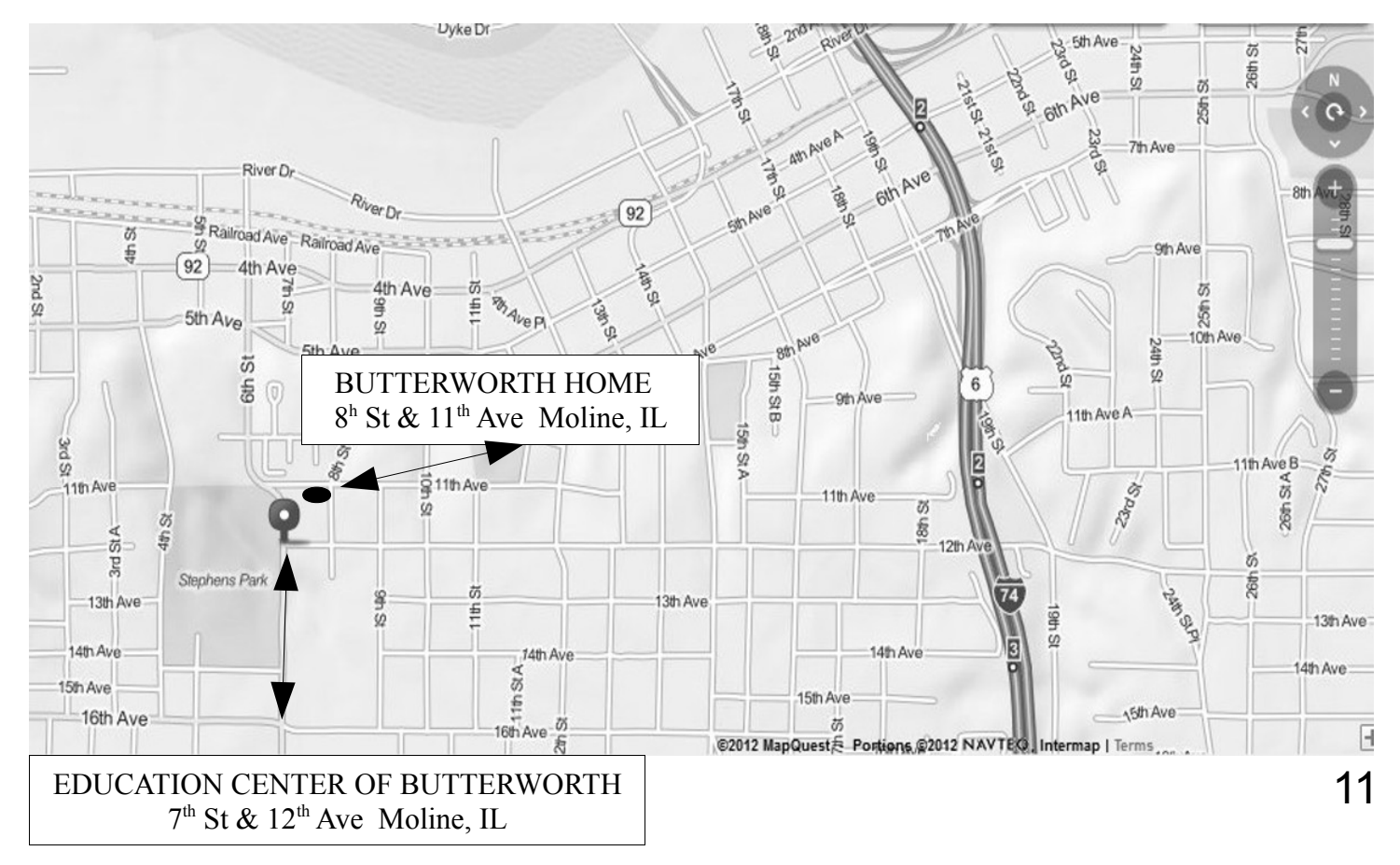

Quad Cities Computer Society c/o Dave Tanner 3449 - 52nd St Moline IL 61265

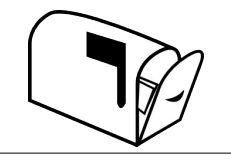

Moving? Send an address change to: **felspaw@sbcglobal.net**

## **This Month in** *QBITS* **....**

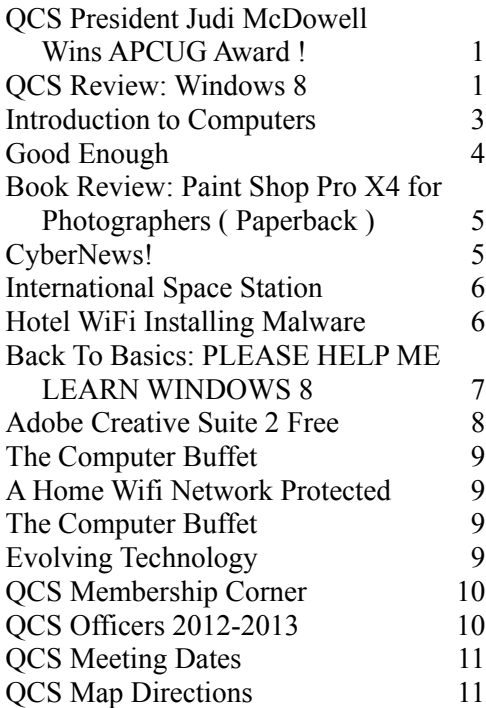

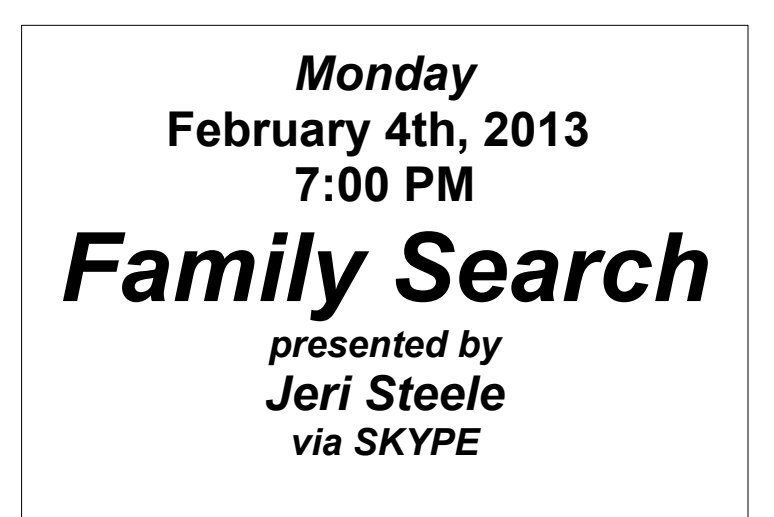